# BI M2DAC – TP1 ETL

## Ludovic Denoyer - Laure Soulier

#### **Configuration Pentaho PDI :**

- Installer Pentaho PDI (7.0) dans le répertoire /tmp de l'ordinateur http://community.pentaho.com/projects/data-integration/
- Téléchargez le fichier http://ftp.mozilla.org/pub/mozilla.org/xulrunner/nightly/2 012/03/2012-03-02-03-32-11-mozilla-1.9.2/xulrunner-1.9.2.28pre.en-US.linux-x86\_64.tar.bz2
- Décompressez ce fichier dans /tmp le répertoire /tmp/xulrunner devrait être créé
- Dans le fichier spoon.sh, à la ligne « OPT="\$OPT \$PENTAHO\_DI\_JAVA\_OPTIONS» , rajoutez l'option suivante

```
-Dorg.eclipse.swt.browser.XULRunnerPath=/tmp/xulrunner
```
• Lancer Pentaho PDI : sh spoon.sh

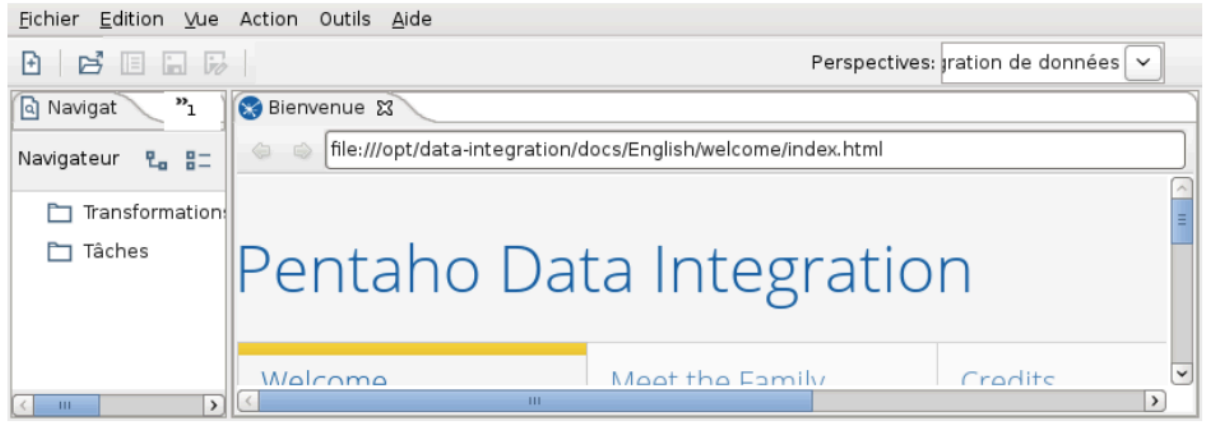

#### **Créer des ETL avec Pentaho PDI :**

- Fichier  $\rightarrow$  Nouveau  $\rightarrow$  Transformation
- Vous avez un catalogue de chargement/transformation/exportation de données dans l'onglet « Palette de création »

## **Exercice** 1 :

- Générer 10 lignes avec un champs *test* de valeur = 1 (générer lignes)
- Rajouter une colonne *gender* de valeur *male* (Ajout constantes)
- Prévisualiser le résultat -> (Bouton droit -> prévisualiser puis fenêtre du bas : prévisualiser)
- Rajouter une colonne *cola* dans la génération de lignes de valeur test
- Rajouter un checksum après la génération de ligne (Ajout checksum)
	- o De type CRC32
	- o Récupérer les champs en entrée
	- o Le champ de sortie sera *checksum*
- Numérotez les lignes en utilisant **Ajout séquence**
- **Exporter le résultat dans un fichier XML (XML Output)**
- Créez un fichier CSV contenant une colonne *cola* dont les 10 premières valeurs valent 1 et les 10 suivantes valent 2
- Numérotez les lignes dans un champs *index*
- Numérotez les lignes dont cola vaut 1 et les lignes dont cola vaut 2 indépendamment à l'aide de Ajout séquence ré-initialisable dans un compteur *colb*
- Rajouter une colonne à l'entrée de valeur *cola/colb* grâce à un **Calculateur** en utilisant la formule *[cola]/[colb]*

## *Exercice 3 :*

- Importer le fichier noms-prenom.csv
- A l'aide de **Manipulation de chaînes de caractères,** écrire les noms en majuscule, les prénoms en minuscule et les pays avec la première lettre en majuscule
- Créer une troisième colonne qui contient les 3 premières lettres du nom de famille à l'aide de **Calculateur** ainsi que de **Extraction depuis chaînes de caractères**
- Trier par ordre lexicographique sur le nom
- Sauvegarder la sortie dans un fichier CSV
- Sauvegarder la sortie dans un fichier Excel et ouvrez le fichier

## **Exercice 4:**

- Téléchargez le fichier Mobiliers de Stationnement depuis le site http://opendata.paris.fr au format CSV
- Créer un fichier qui ne contient que les coordonnées x et y des stations Velib
- Sauvegarder la sortie au format JSON

#### *Exercice 5 :*

Soit le fichier titanic.csv (le récupérer sur kaggle)

- Compter le nombre de survivants pour toutes les combinaisons des champs de classe et sexe
- Calculer la fréquence des survivants pour ces mêmes combinaisons

## *Exercice 6 :*

Récupérer des données depuis http://opendata.paris.fr/api/records/1.0/search?dataset=stationsvelib-disponibilites-en-temps-reel

- Pour cela, il faut créer une colonne url contenant l'URL
- Utiliser l'icône **Client REST**
- Sauvegardez la sortie dans un fichier

#### **Exercice** 7 :

- Importer le fichier noms-prenom.csv
- Calculer la moyenne d'âge par pays Exportez le fichier afin de pouvoir l'utiliser dans Google Map : https ://developers.google.com/chart/interactive/docs/gallery/geochart